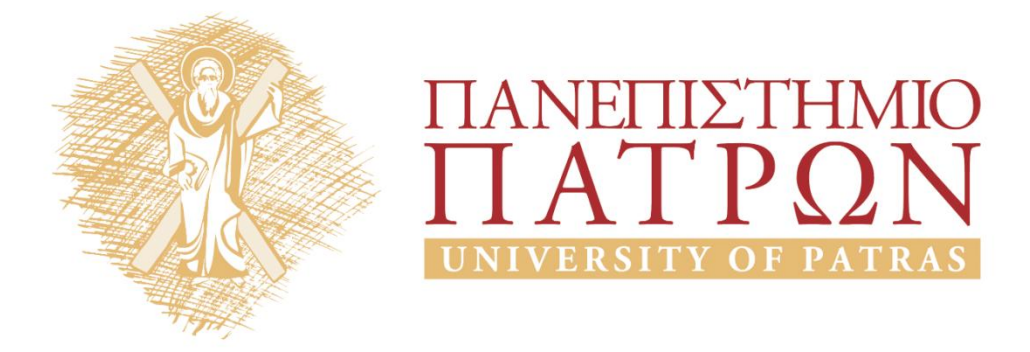

## **Εισαγωγή στους Υπολογιστές**

**Ενότητα 1: Οδηγίες Εγκατάστασης Python 2.7** 

Καθηγητές: Αβούρης Νικόλαος, Παλιουράς Βασίλης, Κουκιάς Μιχαήλ, Σγάρμπας Κυριάκος

Τμήμα Ηλεκτρολόγων Μηχανικών και Τεχνολογίας Υπολογιστών

# ΑΝΟΙΚΤΑ ακαδημαϊκά ΠΠ

### **Οδηγίες Εγκατάστασης Python 2.7**

1.Από το σύνδεσμο : https://www.python.org/downloads/release/python-278/ ( που αφορά την τελευταία έκδοση 2.7.8 ) κατεβάζουμε το αρχείο : Windows x86 MSI Installer (2.7.8) , 32-bit έκδοση για Windows (το ίδιο και για τα 64-bit Windows ).

2. Εκτελούμε το αρχείο που κατεβάσαμε (**python-2.7.msi** ), και ολοκληρώνεται η εγκατάσταση ( όπως βλέπετε και στα παρακάτω print-screens ).

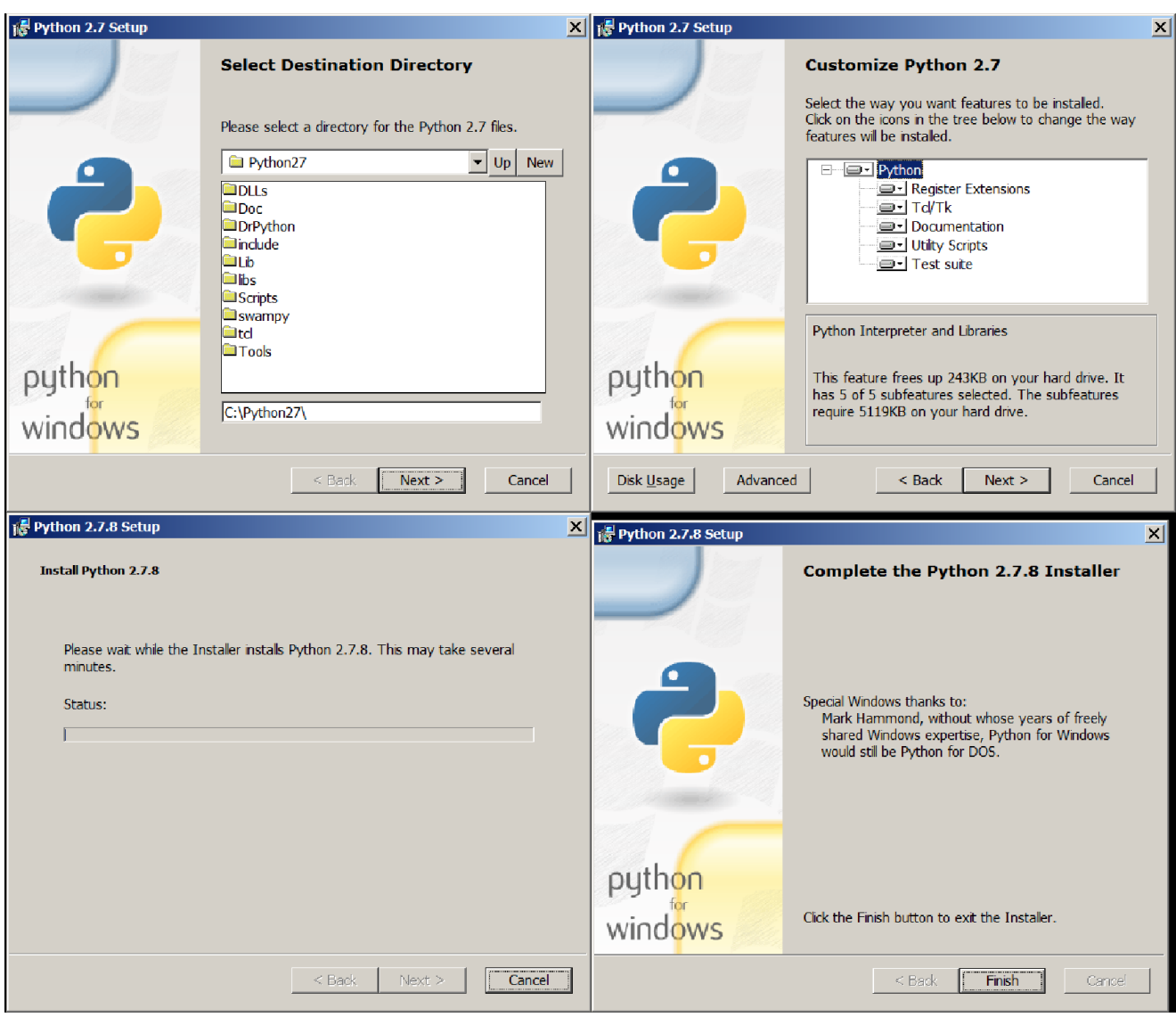

3. Start -> All Programs -> Python 2.7 -> IDLE (Python GUI), και είμαστε έτοιμοι να γράψουμε κώδικα με Python.

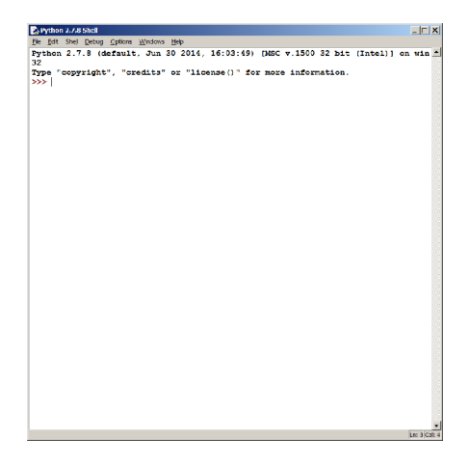

ΣΗΜ : για unix/linux κατεβάζουμε το αντίστοιχο αρχείο: Gzipped source tar ball (2.7.8) (sig) ( αρχείο : **Python-2.7.8.tgz** ). Κάνουμε extract στον **κατάλογο : Python-2.7.8**, και μετά από εκεί δίνουμε τις εντολές όπως παρακάτω :

To start building right away (on **UNIX**): type **"./configure"** in the current directory and when it finishes, type **"make".** This creates an executable **"./python";** to install in /usr/local, first do **"su root**" and then **make install"**.

## **Σημειώματα**

#### **Σημείωμα Ιστορικού ΕκδόσεωνΈργου**

Το παρόν έργο αποτελεί την έκδοση 1.0.

• Έκδοση 1.0 διαθέσιμη [εδώ.](https://eclass.upatras.gr/modules/course_metadata/opencourses.php?fc=15)

#### **Σημείωμα Αναφοράς**

Copyright Πανεπιστήμιο Πατρών, Αβούρης Νικόλαος, Παλιουράς Βασίλειος, Κουκιάς Μιχαήλ, Σγάρμπας Κυριάκος. «Εισαγωγή στους Υπολογιστές Ι, Κοινωνική Διάσταση». Έκδοση: 1.0. Πάτρα 2014. Διαθέσιμο από τη δικτυακή διεύθυνση:

[https://eclass.upatras.gr/modules/course\\_metadata/opencourses.php?fc=15](https://eclass.upatras.gr/modules/course_metadata/opencourses.php?fc=15)

#### **Σημείωμα Αδειοδότησης**

Το παρόν υλικό διατίθεται με τους όρους της άδειας χρήσης Creative Commons Αναφορά, Μη Εμπορική Χρήση Παρόμοια Διανομή 4.0 [1] ή μεταγενέστερη, Διεθνής Έκδοση. Εξαιρούνται τα αυτοτελή έργα τρίτων π.χ. φωτογραφίες, διαγράμματα κ.λ.π., τα οποία εμπεριέχονται σε αυτό και τα οποία αναφέρονται μαζί με τους όρους χρήσης τους στο «Σημείωμα Χρήσης Έργων Τρίτων».

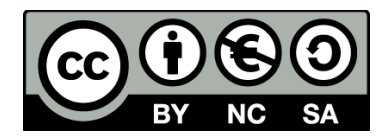

[1] http://creativecommons.org/licenses/by-nc-sa/4.0/

Ως **Μη Εμπορική** ορίζεται η χρήση:

- που δεν περιλαμβάνει άμεσο ή έμμεσο οικονομικό όφελος από την χρήση του έργου, για το διανομέα του έργου και αδειοδόχο
- που δεν περιλαμβάνει οικονομική συναλλαγή ως προϋπόθεση για τη χρήση ή πρόσβαση στο έργο
- που δεν προσπορίζει στο διανομέα του έργου και αδειοδόχο έμμεσο οικονομικό όφελος (π.χ. διαφημίσεις) από την προβολή του έργου σε διαδικτυακό τόπο

Ο δικαιούχος μπορεί να παρέχει στον αδειοδόχο ξεχωριστή άδεια να χρησιμοποιεί το έργο για εμπορική χρήση, εφόσον αυτό του ζητηθεί.

#### **Διατήρηση Σημειωμάτων**

- Οποιαδήποτε αναπαραγωγή ή διασκευή του υλικού θα πρέπει να συμπεριλαμβάνει:
- το Σημείωμα Αναφοράς
- το Σημείωμα Αδειοδότησης
- τη δήλωση Διατήρησης Σημειωμάτων
- το Σημείωμα Χρήσης Έργων Τρίτων (εφόσον υπάρχει)

μαζί με τους συνοδευόμενους υπερσυνδέσμους.

#### **Σημείωμα Χρήσης Έργων Τρίτων**

Το Έργο αυτό κάνει χρήση των ακόλουθων έργων:

#### Εικόνες/Σχήματα/Διαγράμματα/Φωτογραφίες

Εικόνες 1, 2: Προέρχονται από Python IDLE και Python Set up.

## **Χρηματοδότηση**

- Το παρόν εκπαιδευτικό υλικό έχει αναπτυχθεί στo πλαίσιo του εκπαιδευτικού έργου του διδάσκοντα.
- Το έργο «**Ανοικτά Ακαδημαϊκά Μαθήματα στο Πανεπιστήμιο Αθηνών**» έχει χρηματοδοτήσει μόνο τη αναδιαμόρφωση του εκπαιδευτικού υλικού.
- Το έργο υλοποιείται στο πλαίσιο του Επιχειρησιακού Προγράμματος «Εκπαίδευση και Δια Βίου Μάθηση» και συγχρηματοδοτείται από την Ευρωπαϊκή Ένωση (Ευρωπαϊκό Κοινωνικό Ταμείο) και από εθνικούς πόρους.

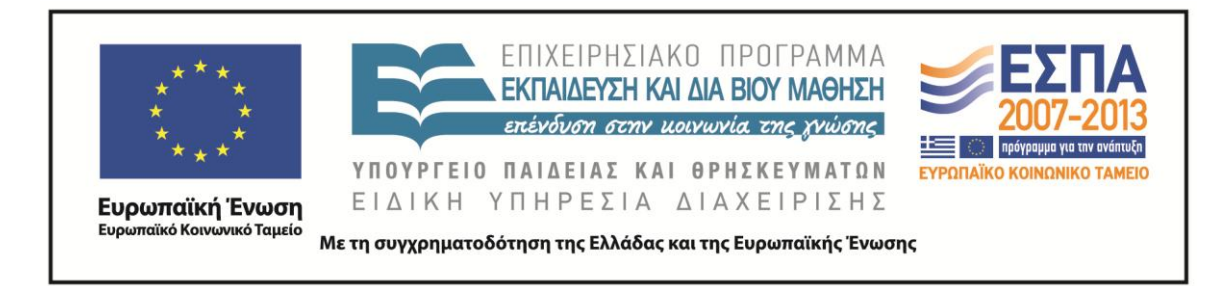